## **1. MANUAL DE USO DA FUNCIONALIDADE DE MONITORIA**

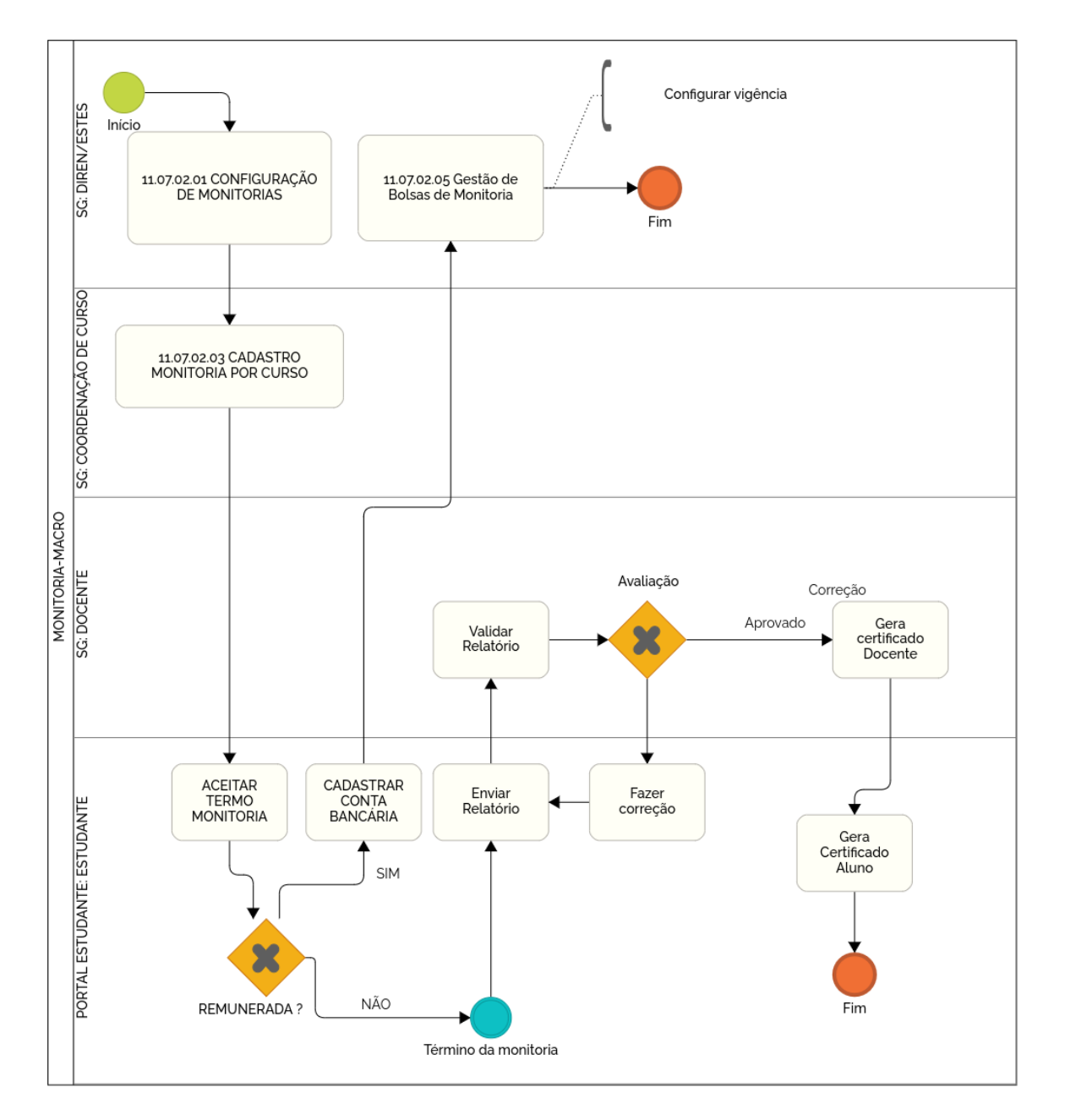

## **1.1 Monitoria para graduação**

O relatório de monitoria ficará disponível para avaliação quando o estudante fizer a submissão no Portal do Estudante.

## 1.1.1 Avaliação do relatório

A avaliação dos relatórios deve ser feita pelo docente da disciplina na tela '11.07.02.04 GESTÃO MONITORIA DOCENTE'.

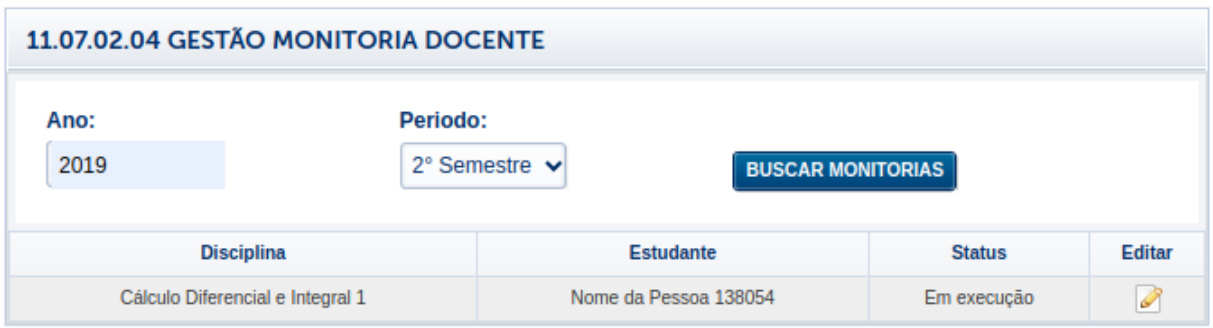

O processo de avaliação se inicia quando o docente clicar no ícone na coluna editar.

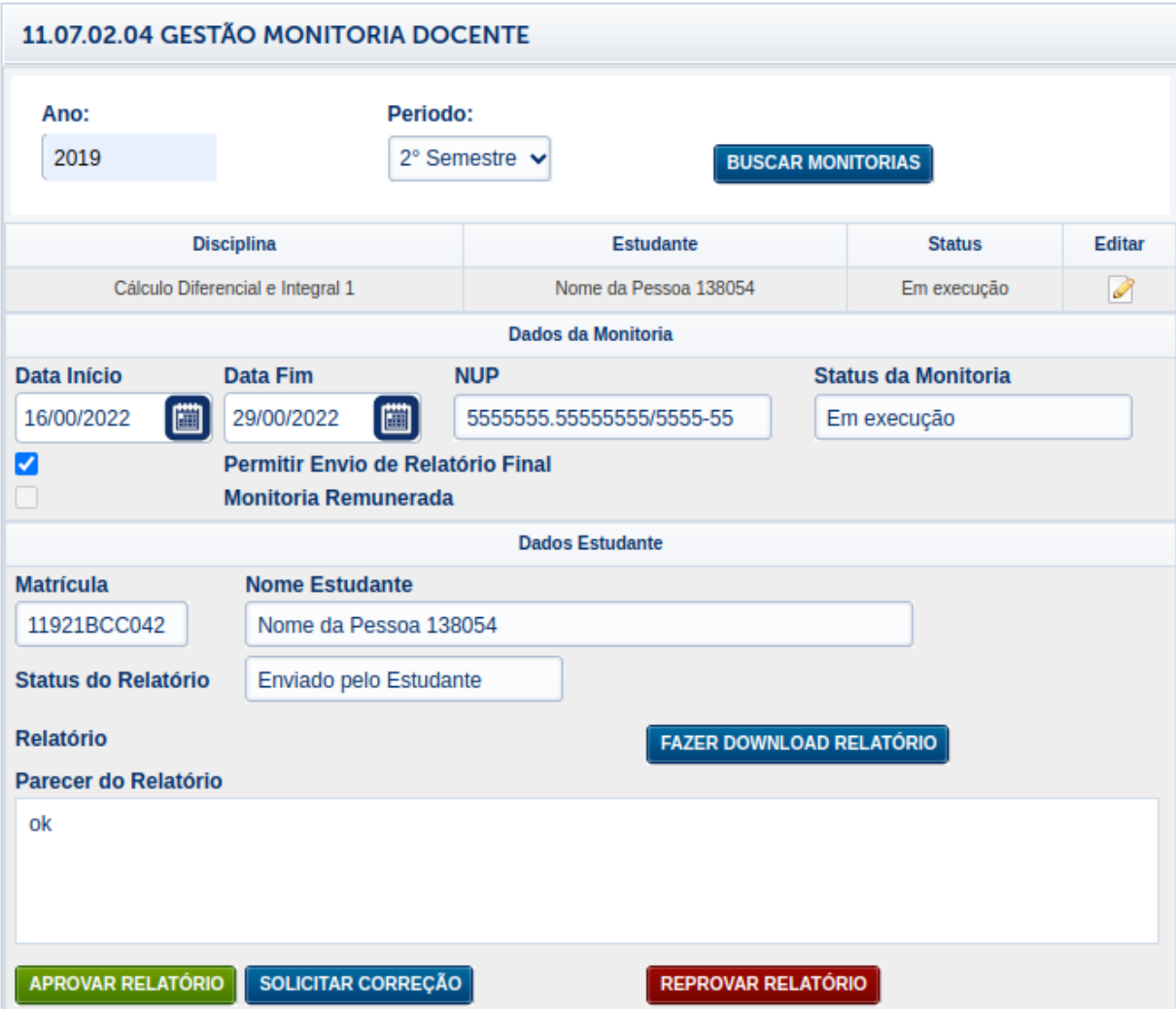

O Docente poderá adicionar um parecer, solicitar uma correção ou aprovar o relatório. Ao aprovar o docente será redirecionado para a tela anterior e o seu certificado de orientação ficará disponível.

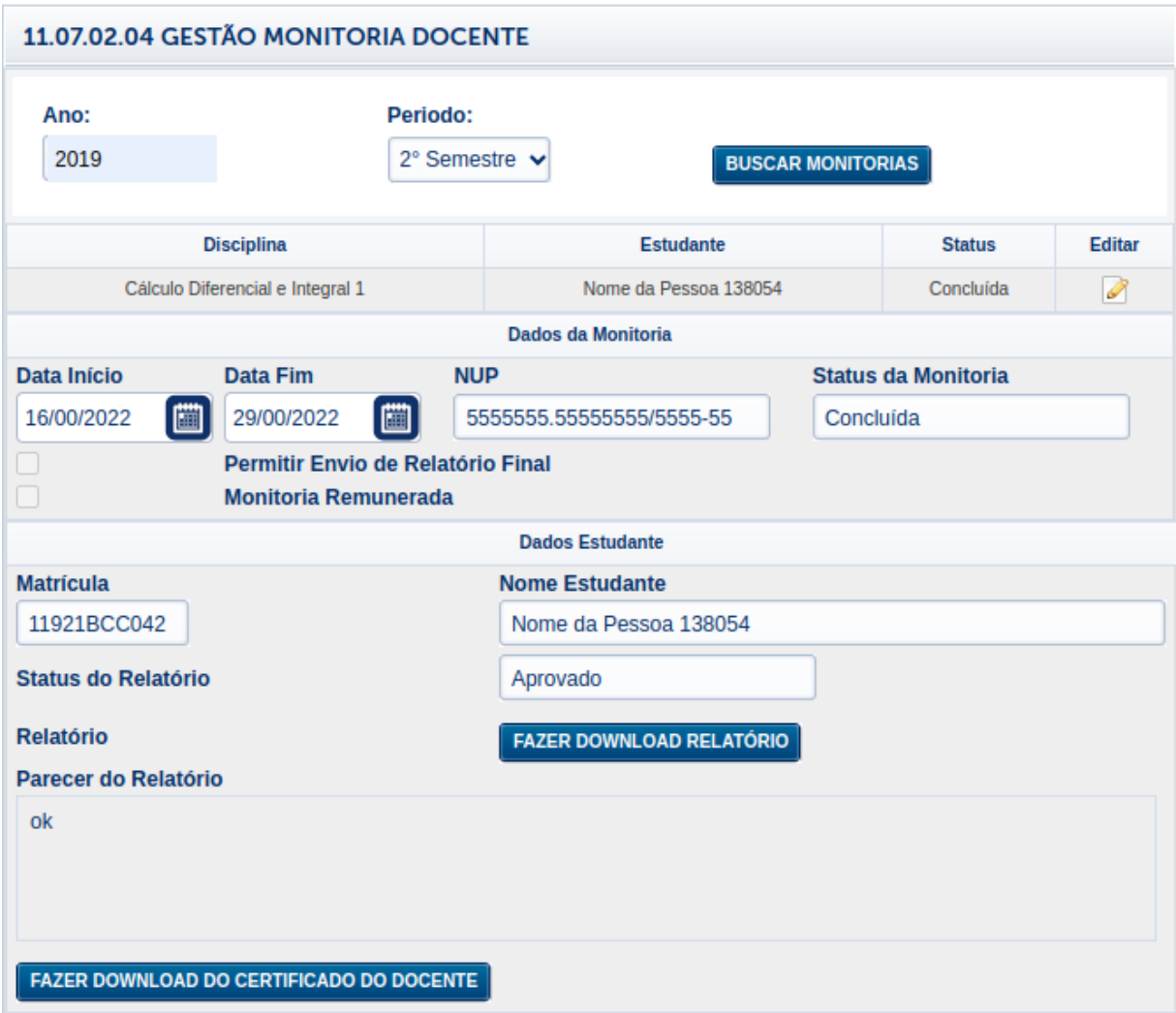

Ao baixar o certificado, o docente poderá validá-lo no portal de validação da UFU, informando o código presente no rodapé do documento (https://www.sistemas.ufu.br/valida-ufu/#/).

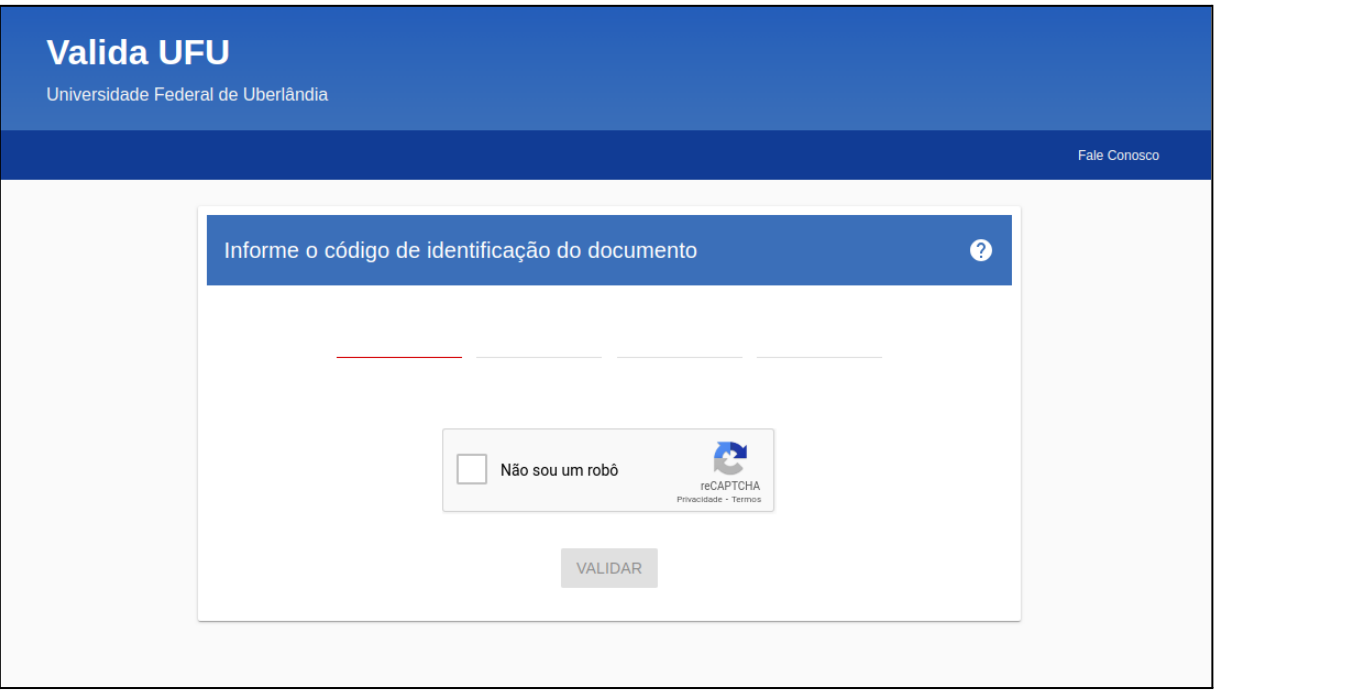